## **Plakát – práce s Klipartem, náhledem**

**Ročník:** 5. **Vzdělávací oblast.: Informační a komunikační technologie Vzdělávací obor: Informatika** 

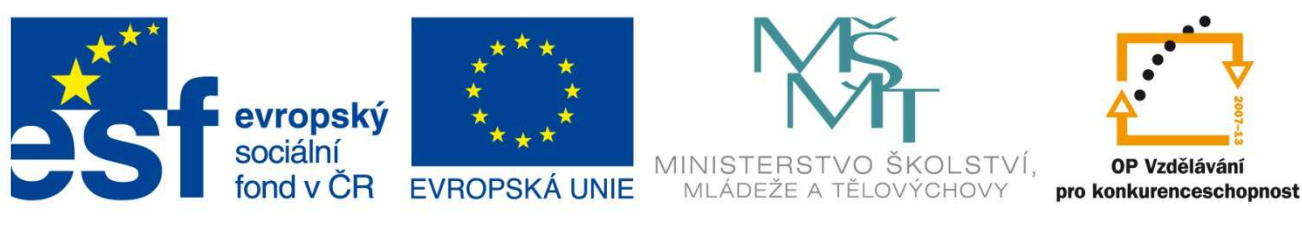

#### INVESTICE DO ROZVOJE VZDĚLÁVÁNÍ

**Základní škola a Mateřská škola Nikolčice, příspěvková organizace Bc. Hana Pokorná**

#### **VY\_32\_INOVACE\_223**

#### **Anotace:**

Materiál obsahuje pracovní list zaměřený na vytvoření plakátu a diplomu v textovém editoru. Žáci budou pracovat s předem daným textem, Klipartem a náhledem. Klipartové obrázky budou upravovat v programu Malování

**Šablona:** III/2

**Název: Inovace a zkvalitnění výuky prostřednictvím ICT** 

**Téma: Plakát – práce s Klipartem, náhledem** 

**Autor:** Bc. Hana Pokorná

**Datum vytvoření:** 5. 1. 2013

**Očekávaný výstup**: dokáže kreativně, ale věcně vytvořit plakát, diplom umí používat Klipart v textovém dokumentu umí pracovat s náhledem zvládne upravit Klipart v programu Malování a následně jej vložit do textového dokumentu

**Klíčová slova**: Klipart, náhled, textový dokument, velikost, barva, styl písma, program Malování

**Druh učebního materiálu:** pracovní list

**Cílová skupina:** žák 1. stupně ZŠ

**Typická věková skupina:** žáci 5. třídy, 10 – 11 let

**Použité zdroje a materiál:** vlastní

*Autorem materiálu a všech jeho částí, není-li uvedeno jinak, je Bc. Hana Pokorná* 

kliparty**:** http://office.microsoft.com

**VANÍČEK, J. ŘEZNÍČEK, P.** *Informatika pro základní školy – Základy práce s PC 1.* **1. vydání. Brno: Computer Press, 2004. 88 stran. ISBN 80-251-0196-7.** 

#### **Zadání práce:**

#### *A) Vytvoř plakát*

1. Pracuj s daným textem v textovém editoru, použij jiný styl písma, velikost, barvu. 2. Vlož Klipart – do vyhledávač zadej slovo "maska", vyber si obrázek a vlož do plakátu.

3. Stejný obrázek zkopíruj do programu Malování, změň barvy a vlož také do plakátu. Buď kreativní ☺

Základní škola a Mateřská škola Nikolčice, příspěvková organizace, Hlavní 79, 691 71 Nikolice, tel. č. ZŠ: 776 293 093

pořádá MAŠKARÁDU Dne 23. 3. 2013 v 16 hodin v tělocvičně školy Bohatá tombola Vstupné dobrovolné

#### *B) Vytvoř diplom*

1. Pracuj s daným textem v textovém editoru, použij jiný styl písma, velikost, barvu.

2. Vlož Klipart – do vyhledávač zadej slovo "maska", vyber si obrázek a vlož do plakátu.

3. Stejný obrázek zkopíruj do programu Malování, změň barvy a vlož také do plakátu. Buď kreativní ☺

4. Vyber si v Klipartu již hotový diplom – zkopíruj do programu Malování a dopiš údaje pomoci ikony Text a vlož do textového dokumentu.

Základní škola a Mateřská škola Nikolčice, příspěvková organizace, Hlavní 79, 691 71 Nikolice, tel. č. ZŠ: 776 293 093 uděluje DIPLOM Haně Pokorné – napiš svoje jméno za 1. místo v taneční soutěži

**Základní škola a Mateřská škola Nikolčice, příspěvková organizace, Hlavní 79, 691 71 Nikolice, tel. č. ZŠ: 776 293 093** 

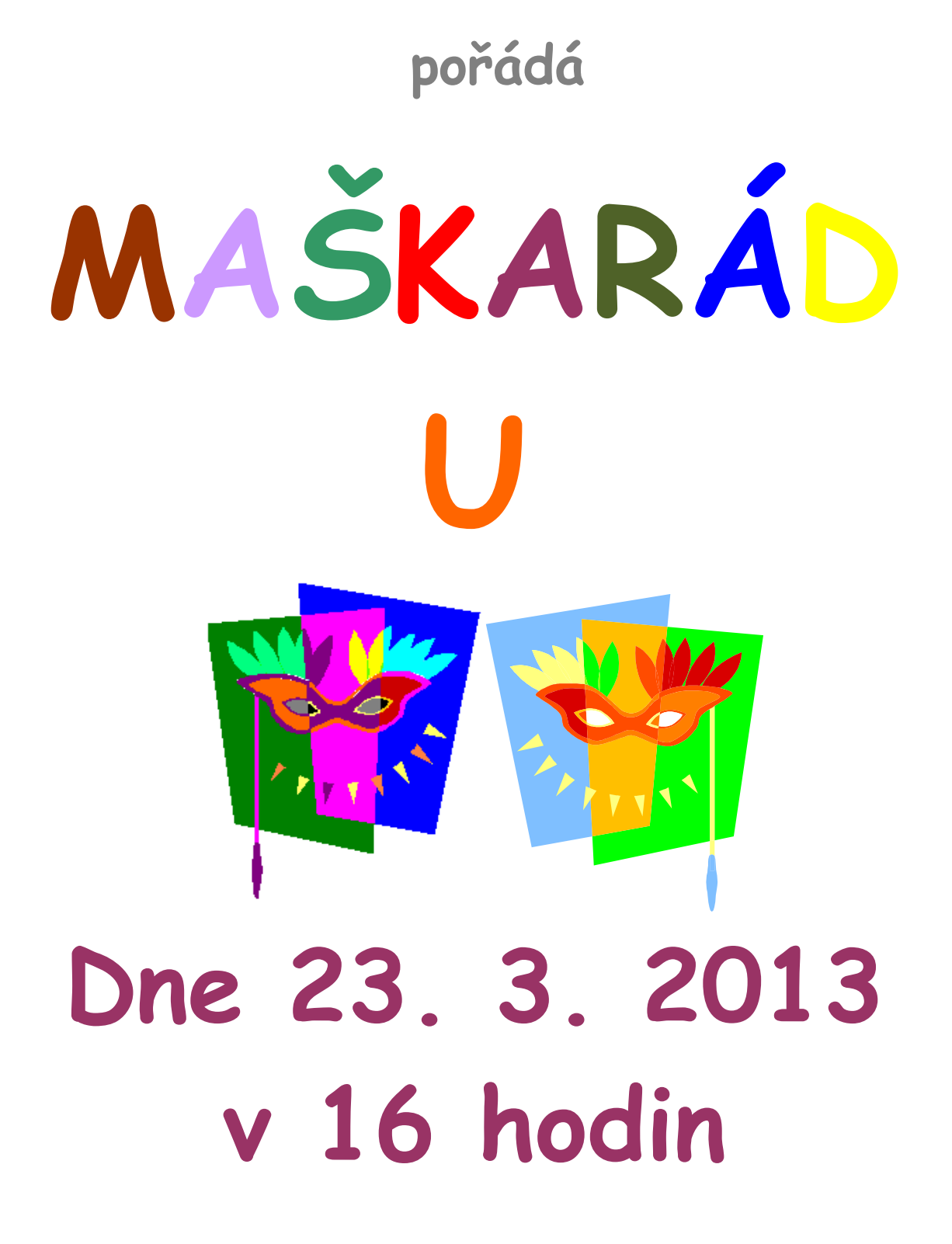

### **v tělocvičně školy**

## **Bohatá tombola Vstupné dobrovolné**

**Základní škola a Mateřská škola Nikolčice, příspěvková organizace, Hlavní 79, 691 71 Nikolice, tel. č. ZŠ: 776 293 093** 

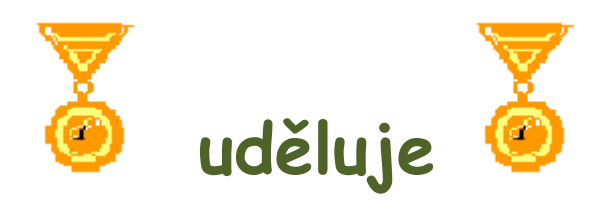

# **DIPLOM Haně Pokorné za 1. místo**

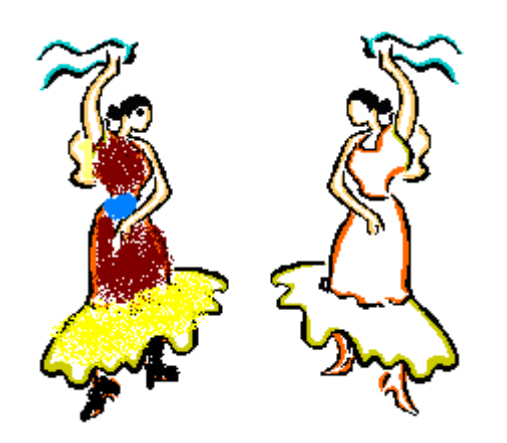

## v taneční soutěži

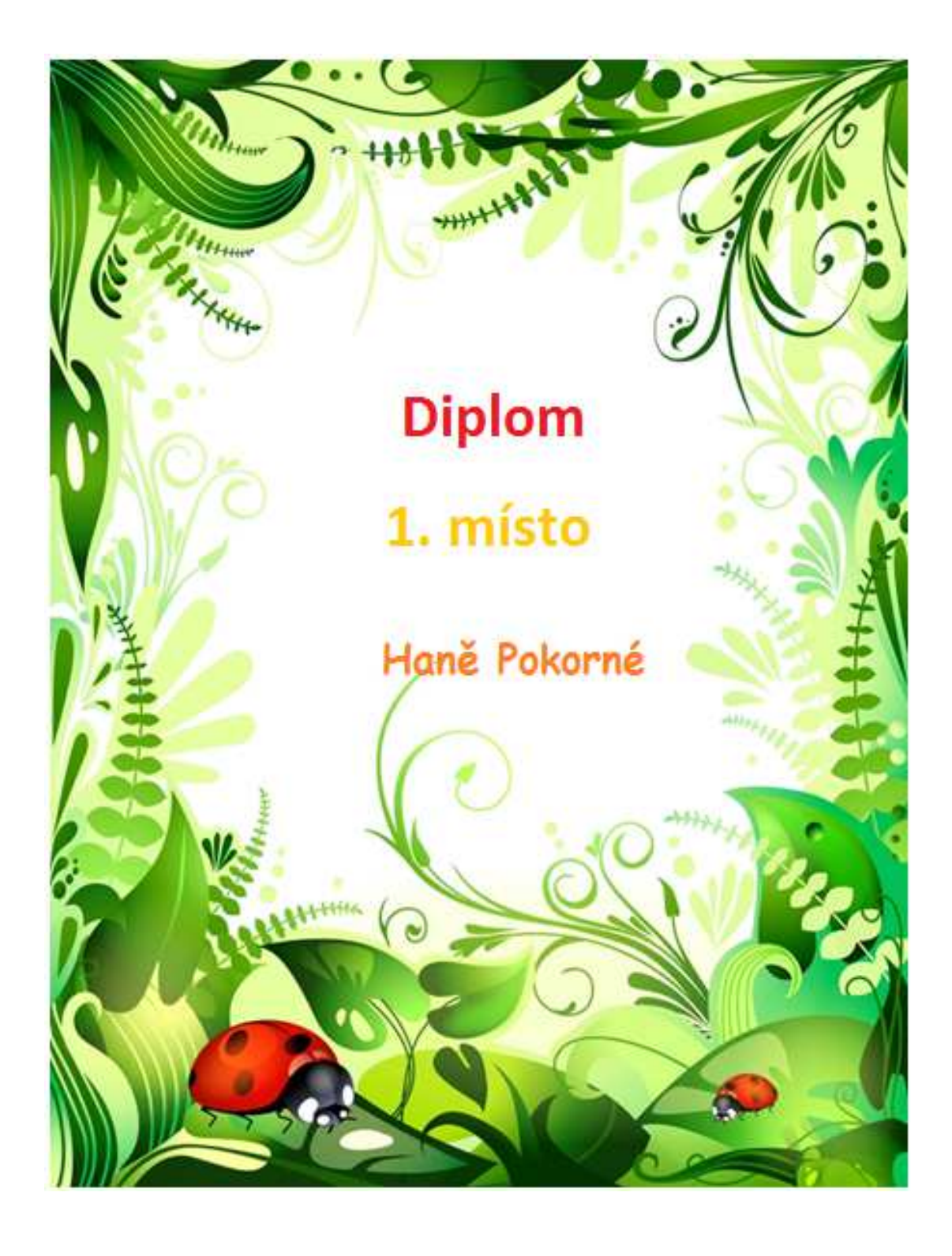

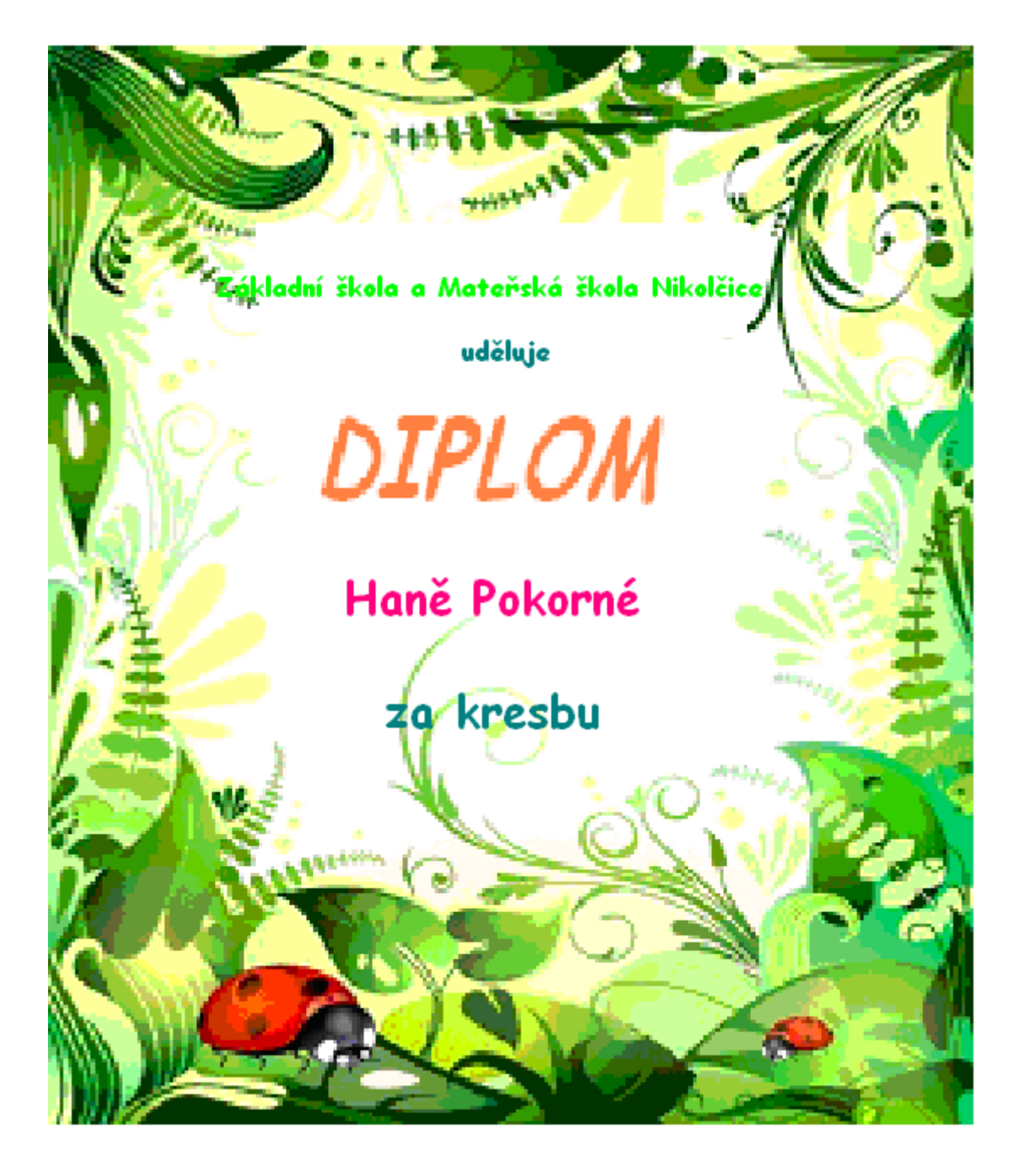